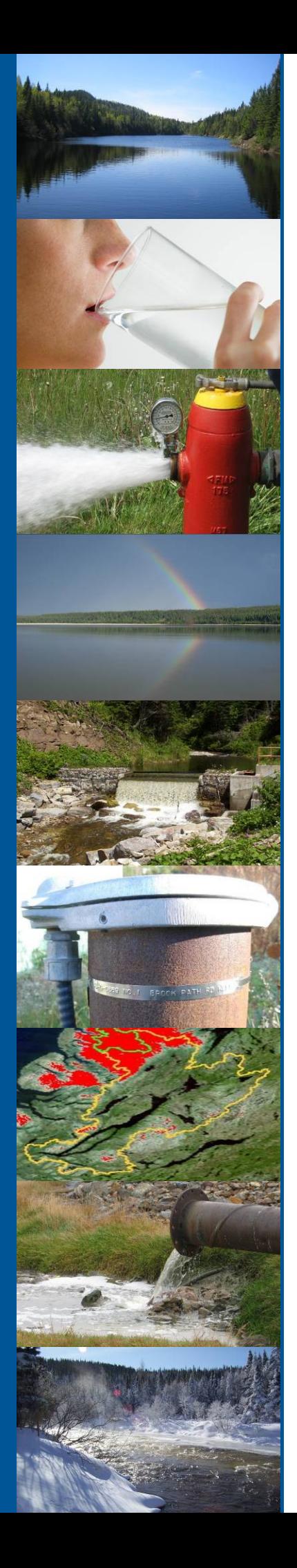

# **Mobile Environmental Monitoring Platform**

# Principles of Operation

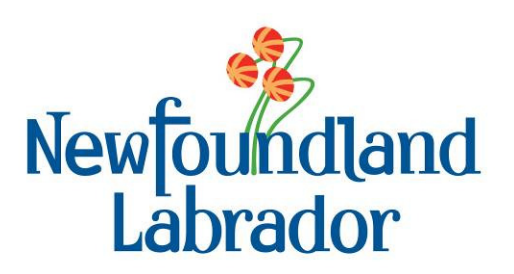

**Government of Newfoundland & Labrador Department of Environment and Conservation Water Resources Management Division St. John's, NL, A1B 4J6 Canada** 

## **Table of Contents**

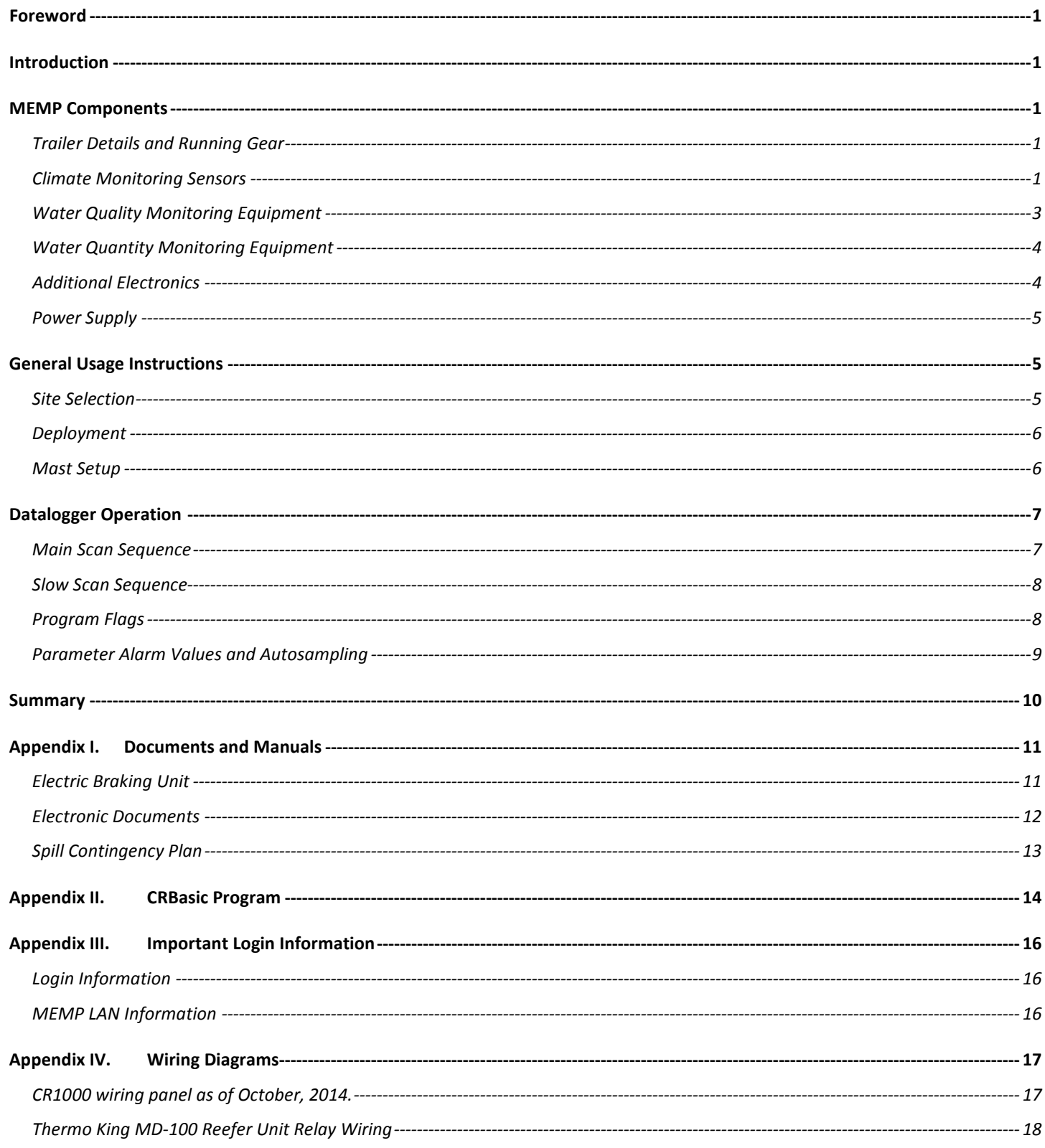

### Foreword Foreword

The Mobile Environmental Monitoring Platform (MEMP) is intended for rapid-response observation of water quality, water quantity, and climate events. The MEMP is outfitted with a series of instruments capable of monitoring numerous parameters and automatically withdrawing a grab sample based on user-set thresholds.

This manual aims to outline the major features of the MEMP and required maintenance.

### **Introduction**

In total five MEMPs were designed and built by Grantec Engineering in Nova Scotia using concept sketches from Environment Canada. Four MEMPs are located in the Maritimes while one unit is dedicated to Newfoundland and Labrador for emergency monitoring of spills and shorter term seasonal monitoring.

To ensure that the MEMP is always available in case of urgent need, every endeavor should be made to maintain the trailer in good condition; including water quality/quantity and climate monitoring equipment, datalogger, telemetry, power supply, and running gear.

### MEMP Components

### **Trailer Details and Running Gear**

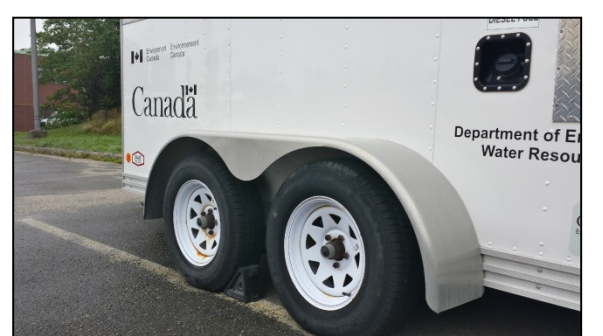

**Figure 1: MEMP running gear**

The MEMP is housed in a custom-built 17' x 6' twin axle trailer, intended to be towed by a pickup truck with at least 5000 lbs. in towing capacity and outfitted with a Class III hitch.

Those responsible for towing the MEMP must be competent in maneuvering trailers and be cognizant of the height and side clearances necessary while under way. Training opportunities should be sought if the operator is not confident in their abilities – especially since maneuvering the MEMP into confined areas while on rough roads is the norm.

Due to the MEMP's weight and size, it is outfitted with a

Tekonsha Voyager 9030 inertia–activated proportional braking system. When hitching the pickup to the MEMP, drivers should ensure that the braking unit connection is made and the device is calibrated to the current weight of the trailer and road conditions. Complete instructions can be found in Appendix I.

Prior to hitching the trailer and truck, it is important to inspect the critical components of the trailer. Ensure tire pressures are sufficient (see tire sidewall specifications), the hitch receiver is firmly mounted to the trailer, the emergency brake battery is fully charged and in good condition, and loose materials inside the trailer are secured. After hitching the trailer and making all connections (ball firmly socketed into receiver, emergency brake cable attached to the truck, and electrical connection), ensure all running lights are operational. Also, ensure that a spare tire is available in the MEMP in case of a flat tire or blowout while on the road.

### **Climate Monitoring Sensors**

Climate sensors are affixed to the aluminum mast at about 20' above the ground. When positioning the MEMP, thought should be made regarding the orientation of the mast, as it is a square pole which will limit orientation of mast-mounted equipment once affixed with bolts. Ideally, sensors should be located in as open a space as

practical to reduce undue influence of obstructions, such as buildings and trees. Since the mast is affixed to the MEMP itself, level and open space should be chosen for deployment.

Maintenance procedures and calibration intervals should be followed according to *Protocol Manual for the Operation and Maintenance of Campbell Scientific Canada Corp. Quick Deploy Weather Systems* (Campbell Scientific Canada, 2012. See Appendix I).

### **Table 1: Mast-mounted sensors and equipment**

### **Temperature/Relative Humidity (HC-S3)**

The HygroClip by Rotronic Instrument Corporation temperature and relative humidity probe has a humidity accuracy of  $+/- 1.5\%$  at 23<sup>o</sup>C and a temperature accuracy of  $+/- 0.2$ <sup>o</sup>C from - $30^{\circ}$ C to  $60^{\circ}$ C. The sensor is protected by a radiation shield to reduce the impact of direct sunlight on readings. Performance should be evaluated on an annual basis.

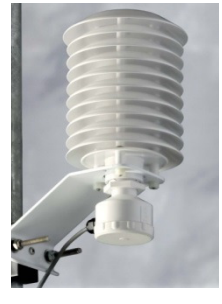

**Figure 2: Temp/RH outfitted with Model 41003-X radiation shield** 

#### **Tipping-bucket rain gauge (TE525M)**

This metric tipping bucket rain gauge manufactured by Texas Electronics measures precipitation to an accuracy of 0.1 mm with each tip. The bucket is outfitted with a magnetic reed switch which closes a circuit each time the bucket falls – each closure represents accumulation of 0.1 mm. For optimum performance, the bucket should be as close to level as possible. A level bubble can be found inside the gauge; however, its location at the top of the mast during deployment will preclude its use. To level the sensor, it is best to ensure the MEMP itself is as level as possible. Accuracy of the gauge should be checked annually and calibrated if required. **Figure 3: TE525M Tipping Bucket** 

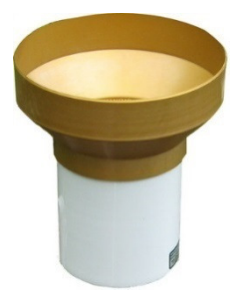

**Rain Gauge** 

#### **Anemometer (05103-10)**

The wind speed and direction monitor is manufactured by R. M. Young. Wind speed is considered accurate to  $1\%$  (0.3 m/s) from 0 to 100 m/s. Wind direction is accurate to  $+/-$  3o. Proper wind direction measurement relies on proper orientation of the sensor - when deploying the anemometer, ensure that the small black plastic junction box points due south. Nose cone and vertical bearings should be checked annually and replaced if necessary.

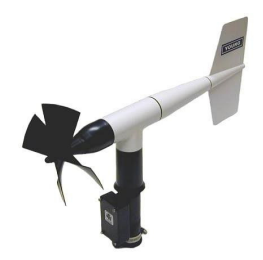

**Figure 4: 05103-10 R. M. Young Anemometer** 

#### **Other Equipment**

In addition to the climate sensors, the mast head is fitted with a webcam (CC5MPX) and a Yagi (directional) cell antenna for the Raven X Cell Modem/Gateway. The webcam has adjustments for pan, zoom, tilt, zoom and focus that must be adjusted upon fixing the mast in place. The cell phone antenna, if cellular telemetry is to be used, should be aimed directly at a cell tower with optimum line-of-sight.

### **CC5MPX Web Camera**

The CC5MPX web camera from Campbell Scientific allows for the timed or triggered acquisition of high definition imagery or video. The camera leaves standby mode upon receipt of a trigger from the datalogger, acquires an image, and transfers the file to the datalogger or remote FTP server.

### **Raven X Modem/Gateway**

The gateway provides an interface between the Internet and the MEMP's Local Area Network (LAN) allowing high-speed access to data, imagery, and programming. Since cellular signals may be weak in remote locations, a directional Yagi antenna boosts the signal within a narrow line-of-sight of a 3G enabled cellular tower.

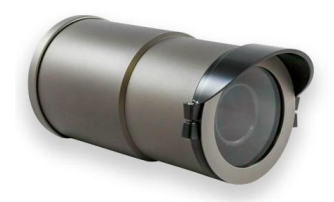

#### **Figure 5: CC5MPX web cam**

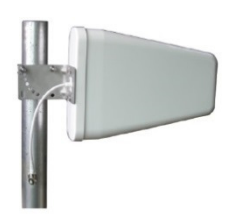

**Figure 6: Wilson 10 dBi Yagi Cellular Antenna** 

### Water Quality Monitoring Equipment

### Datasonde 5X

The MEMP is outfitted with a Hydrolab Datasonde (DS5) multi-parameter probe that measures temperature, pH, specific conductivity, Total Dissolved Solids (TDS), dissolved oxygen (DO), and turbidity. The Hydrolab is deployed in the nearby water body using a 50 m cable to provide flexibility in deployment methods and MEMP placement. Care should be taken to avoid damaging the cable while deployed – protective conduit is recommended. Additionally, the Hydrolab should be deployed in a protective casing to prevent damage to the instrument from vigorous flow and streambed movement. For extra security, a wire rope should be connected from the instrument casing to a fixed shoreline structure such as a stout tree or rebar driven into the ground.

Maintenance of the DS5 is performed according to *Hydrolab DS5, DS5, and MS5 Water Quality Multiprobes* (Hach Company, 2006. See Appendix I) and calibration should be performed according to *Protocols Manual for RTWQ Monitoring in NL* (Environment and Conservation, 2013. See Appendix I).

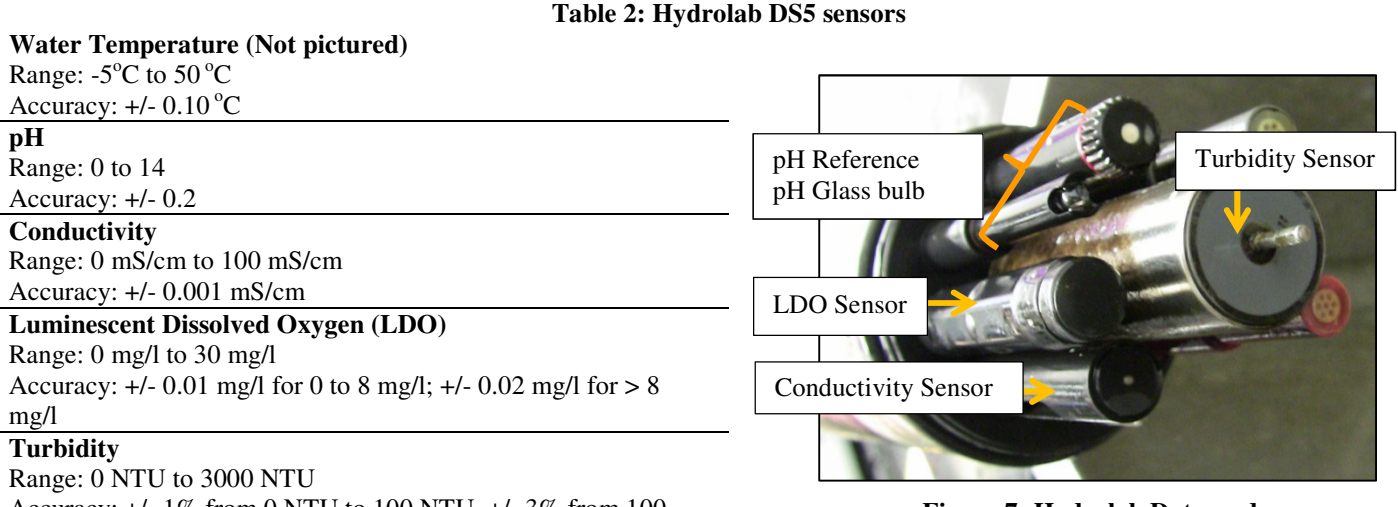

Accuracy: +/- 1% from 0 NTU to 100 NTU, +/- 3% from 100 NTU to 400 NTU, +/- 5% from 400 NTU to 3000 NTU.

**Figure 7: Hydrolab Datasonde** 

### Water Quantity Monitoring Equipment

An OTT CBS bubbler unit is used to monitor water level. To deploy, an air tube is run from the sensor inside the MEMP to a firm and stable deployment structure in the water body. The sensor compares the pressure pushing up the tube to barometric pressure, thereby determining water depth. If necessary, the deployment structure can be referenced to geodetic elevation for true water surface height. Also, if there is a flow component to the water body, repeated cross-sectional stream velocity measurements at various water levels can be combined with the water level to produce a volumetric flow rate.

### **Table 3: Ott CBS water level sensor**

**Water Depth**  Range: 0 m to 15 m Accuracy: +/- 0.006 m

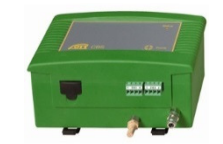

**Figure 8: Ott CBS Bubbler** 

### Additional Electronics

### Datalogger

All station functions are orchestrated through the CR1000 datalogger. Depending on the intended monitoring application, the programming is flexible and can be adjusted (see Appendix II for programming as of September 2014). In general, the datalogger will record measurements every fifteen minutes from all sensors. The process varies slightly for each parameter.

### Webcam

At the top of each hour, the datalogger triggers a photo to be taken by the CC5MPX webcam and activates a relay providing ten minutes of power to an Ethernet switch. Once the camera powers up from its low-power state and acquires a picture, the camera stores the picture internally to the SD card and FTPs the photo to a server on the datalogger or a remote server at drivehq.com.

### Telemetry

A LAN comprising of the datalogger, CC5MPX webcam and Raven X Modem/Gateway allows for high-speed access to the MEMP for ten minutes at the top of every hour. During this window, data and imagery may be accessed and alterations to the CRBasic programming can be made. High-speed connectivity requires 3G cellular access, which is generally found in urban areas and along the TCH.

Connectivity in remote areas can be provided by Iridium; however, this method is much more expensive and should be considered on an as-needed basis.

### Teledyne ISCO 6712 Autosamplers / Thermo King MD-100 Reefer Unit

Two autosamplers are located inside the MEMP for unattended retrieval of water samples for later analysis in a laboratory setting. Samples can be analyzed for a more complete workup, such as nutrients, metals, pharmaceuticals, and many other parameters. Samples are taken depending on user-set thresholds for stage level, rainfall, conductivity, turbidity, DO, or water temperature. The number of samples that can be held in the autosampler depends on the size of the bottles used (as many as 24 small bottles or a single large one). Once a

sample has been taken by the autosampler, an email is sent to Environment and Conservation staff requesting a sample pick up.

As the autosamplers are triggered, the Thermoking MD-100 reefer unit is activated to maintain the air temperature inside the MEMP between  $3 - 5^{\circ}C$  to avoid degradation of water chemistry. The reefer unit is a diesel-powered and capable of heating or cooling, depending on ambient conditions.

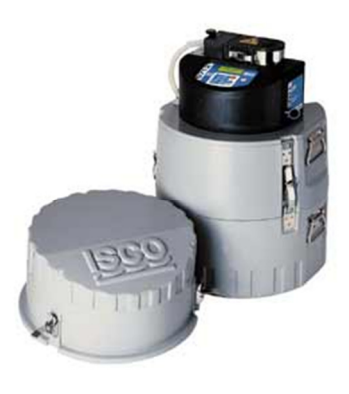

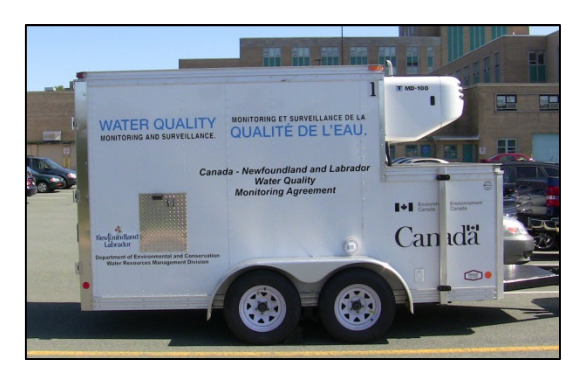

**Figure 9: Teledyne ISCO 6712 Figure 10: MEMP side profile, showing MD-100** 

### Power Supply

The power supply in the MEMP is divided into two main circuits: the Equipment Circuit and the Reefer Circuit. The Equipment Circuit is intended to power the datalogger, telemetry, sensors, and sampling pumps. The second circuit is the Reefer Circuit which is responsible for starting the reefer unit.

### Equipment Circuit

The Equipment Circuit consists of a pair of 12V, 100 Ah, deep cycle batteries wired together in parallel to maintain voltage but double capacity. These batteries provide power to the CR1000 datalogger, water samplers, sensors, and telemetry equipment and are charged by a 30W solar panel via a SunSaver 6 charge/regulator.

A sub-circuit, powering a cellular modem and Ethernet switch is controlled by the CR1000 datalogger via a relay for ten minutes at the top of each hour.

### Reefer Circuit

The reefer unit consists of two 12V heavy-duty truck starter batteries wired in series to boost the starting voltage. The batteries are maintained by the alternator in the engine of the reefer unit.

### General Usage Instructions General Usage Instructions

### Site Selection

In general, the deployment location of the MEMP should follow the Site Selection principles outlined in *Protocols Manual for RTWQ Monitoring in NL* (Environment and Conservation, 2013. See Appendix I).

The choice of a deployment location often balances the MEMP's ability to monitor optimum water quality, quantity, and climate data. It is likely that no particular location will allow ideal monitoring of all three data types. Consideration of the deployment objective is critical.

## **Deployment**

The MEMP should be deployed in as level an area as possible to ensure the mast is vertical, since the mast is fixed in relation to the trailer orientation. In some circumstances, the land may need to be altered to provide a suitable level spot or to allow access in difficult terrain.

When maneuvering the trailer to its deployment location, it is often wise to place wooden boards beneath the tires to avoid them sinking into soft soil over the course of the deployment. In cases where terrain is uneven, additional boards on one side or the other may be useful in levelling the MEMP. To un-hitch the trailer, place wheel chocks to steady the trailer, release the tongue clasp and lower the trailer stand such that it raises the tongue off the ball (consider using another board to avoid the stand sinking into soft ground). The truck can then be moved to a more convenient location.

To prevent dangerous "see-sawing" of the MEMP during use, axel stands must be placed under the door sill. Raise the trailer stand to pivot the rear of the trailer upwards. Adjust the height of the axel stands and place them evenly under the rear sill of the MEMP. Lower the trailer stand to seat the trailer on the axel stands.

### **Mast Setup**

During setup, the mast head fitted with sensors and equipment is socketed into the square aluminum mast and affixed with three bolts passing perpendicularly through both the mast head and mast. This step is best done while the mast is at ground level, taking care not to bump sensitive equipment on the ground. Once the mast head is mounted, with two or more people, place the mast vertical, next to the receptacle/bracket on the front right of the trailer. With one person standing or sitting on the lower front ledge of the MEMP, hoist the mast vertically and guide into the top of the receptacle/bracket. Align the three holes on the mast with the corresponding holes on the receptacle/bracket and secure with bolts.

A 30 watt solar panel is affixed to the mast below the mast head fixture. Two pins are used to secure the solar panel to the mast.

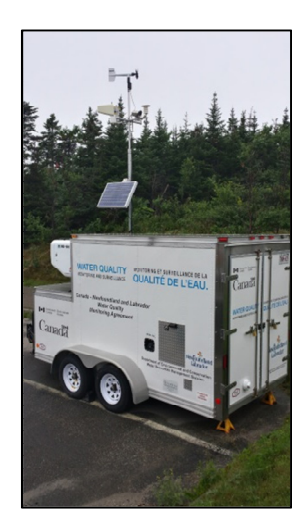

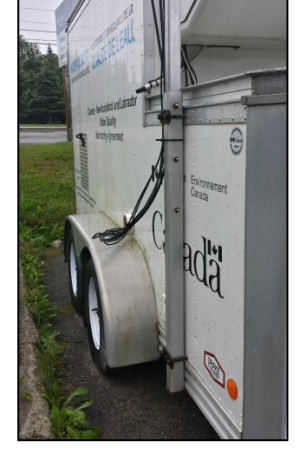

**Figure 11: MEMP showing full mast setup Figure 12: Mast socket**  Figure 12: Mast socket

### Datalogger Operation

All MEMP functions are routed and controlled via the datalogger using CRBasic code (see manual referenced in Appendix I). The programming can be conceptualized as a loop (or series of loops) called a scan that occurs on a defined interval. Within the scan is a sequence of events such as reading a sensor, setting a control port to high/low voltage, or recording data to a table. Table 1 outlines critical Main Scan events that take place within the CRBasic programming.

### Main Scan Sequence

In the current configuration, the datalogger makes a scan of the meteorological sensors every fifteen seconds and holds the data in a buffer. Every fifteen minutes, buffered meteorological data is averaged and summed, water quality and quantity data is sampled, and all results saved to the data table (see Table 1 for details).

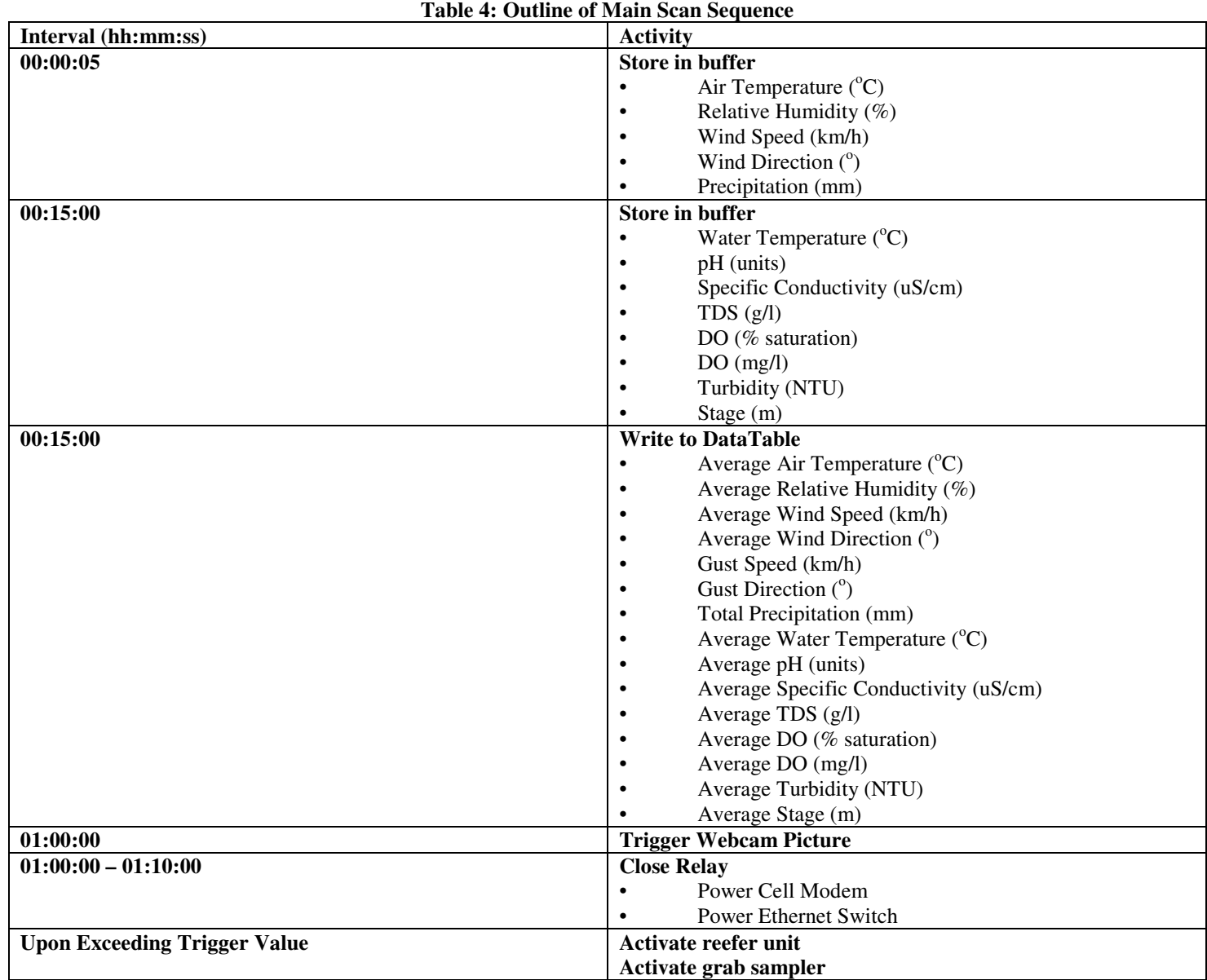

### **Slow Scan Sequence**

Outside of the Main Sequence, an additional loop is run where an email alert is sent notifying of a sample available for pickup. The email is sent via the Google Gmail SMTP server (see Appendix III for SMTP credentials).

| McAfee E-mail Scan<br>Message<br>File<br>Meeting<br>Rules -<br>Mark Unread<br>æ<br>Weekly Activity S<br>دھ<br>G<br>$a_{\overline{\phi}}$<br><b>Ex</b> Ignore<br>不<br><b>CSIM</b> *<br>e)<br>N OneNote<br>Categorize v<br>$\frac{1}{2}$<br>To Manager<br><b>Recall This</b><br>Junk - Delete<br>Reply<br>Reply Forward<br>Add to<br>Translate<br>Zoom<br>Move<br>More -<br>Team E-mail<br><mark>:</mark> Actions ▼<br>$\mathbf{k}$ -<br>₹ Follow Up *<br>All<br>Message<br>Evernote 5<br>$\checkmark$<br>Delete<br><b>New Group</b><br>Quick Steps<br>Move<br>Evernote<br>Respond<br>$\overline{\mathbb{F}_M}$<br>Tags<br>$\overline{\mathbb{F}_M}$<br>Editing<br>Zoom<br>wrmd.memp@gmail.com<br>From:<br>Sent: Mon 5/12/2014 11:19 AM<br>Pugh, Ryan<br>To:<br>Cc<br><b>MEMP: Samples Ready for Pickup</b><br>Subject:<br>Samples Ready for Pickup.<br><b>Stage Counts: 0</b><br><b>Conductivity Counts: 0</b><br><b>Turbitiy Counts: 1</b><br><b>RainFall Counts: 0</b><br>PH Counts: 0<br>LDO Counts: 1<br><b>Water Temperature Counts: 0</b> | K)<br>ស<br>۰ | 国内<br>٠ |  |  | MEMP: Samples Ready for Pickup - Message (Plain Text) |  |  |  |                          |  |
|----------------------------------------------------------------------------------------------------|--------------|---------|--|--|-------------------------------------------------------|--|--|--|--------------------------|--|
|                                                                                                    |              |         |  |  |                                                       |  |  |  | $\sim$ $\bullet$         |  |
|                                                                                                    |              |         |  |  |                                                       |  |  |  |                          |  |
|                                                                                                    |              |         |  |  |                                                       |  |  |  |                          |  |
|                                                                                                    |              |         |  |  |                                                       |  |  |  | $B \oplus 1$             |  |
|                                                                                                    |              |         |  |  |                                                       |  |  |  | $\overline{\phantom{0}}$ |  |

**Figure 13: Example email from MEMP** 

### Program Flags

A series of flags or switches are available to the user to control the operation of the datalogger without altering the CRBasic program. The flags can be manipulated when connected to the MEMP via LoggerNet. The flags are described below.

CC5MPX\_Trigger\_Flag: Setting this flag to true will cause the webcam to take a picture at the top of each hour.

Sample\_Trigger: With auto-samplers in standby mode, setting this flag to true will cause the autosamplers to begin withdrawing a sample of water from the water body, regardless of Alarm Values (see next section for setting Alarm Values).

Reefer\_on\_Flag: When the reefer unit is in standby mode, activating this flag will cause the unit to run and begin controlling the interior temperature of the MEMP.

Reefer\_off\_Flag: When the reefer unit is running, activating this flag will cause the unit to turn off and remain in standby mode.

Email\_Send\_Flag: With this value set to true, an email will be sent alerting the user that samples are available for pickup from the MEMP. Emails addresses must be changed via CRBasic.

### Parameter Alarm Values and Autosampling

Several of the parameters monitored by the MEMP (temperature, pH, conductivity, dissolved oxygen, turbidity, stage level, precipitation) can have thresholds assigned to them whereby the datalogger counts the number of threshold transgressions.

To set alarm values, open Notepad in Windows and input the desired values in the following order, separated by commas (with no spaces): temperature, pH, conductivity, DO, turbidity, stage, and hourly rainfall rain.

Save with the filename config.txt. When connected to the datalogger via Loggernet, upload the file to the Usr drive and activate the flag Text read flag. This will set the alarm values into the program.

With alarm values set, ensure that the desired parameter Check\_Flag is activated. With alarm values and any relevant parameter Check\_Flag activated, the datalogger will cause a grab sample to be taken and the reefer unit activated to keep the trailer interior cool for sample-holding purposes.

Figure 14 shows an example config.txt file that will trigger samples to be taken if water temperature  $> 25^{\circ}$ C,  $pH > 8$  units, conductivity  $> 1000$  uS/cm, stage  $> 5$  m, turbidity  $> 5000$  NTU, rainfall  $> 30$  mm.

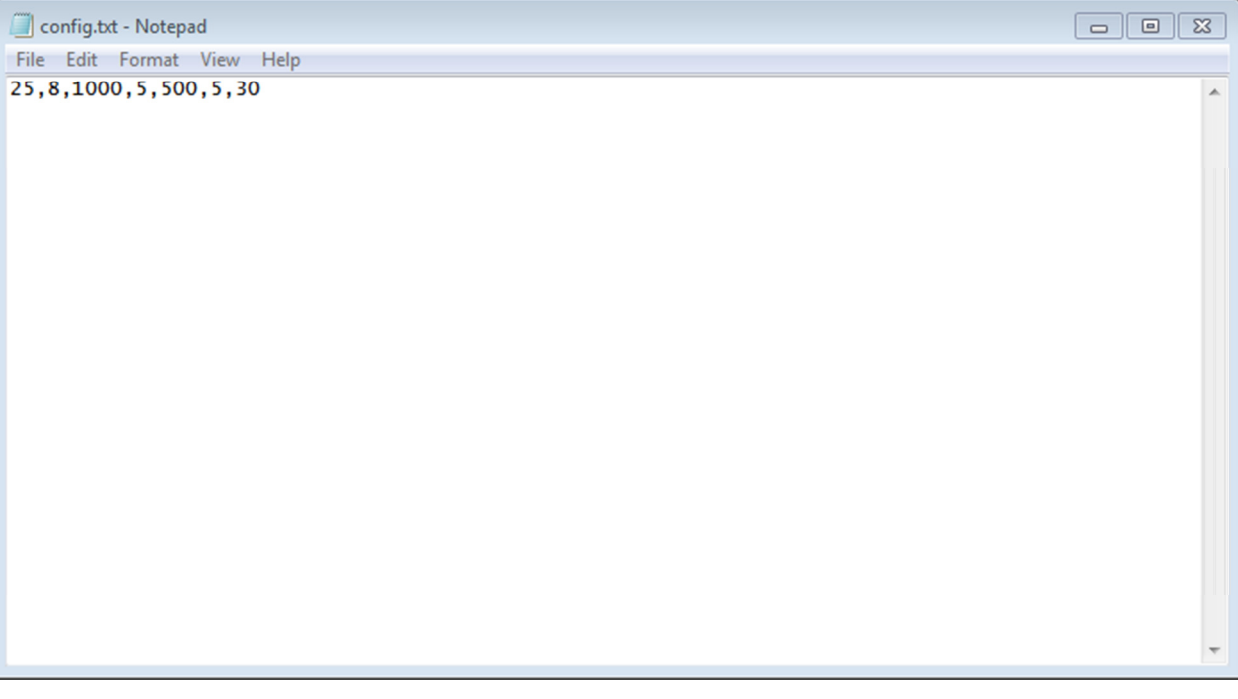

### **Figure 14: Example Config.txt**

To receive an email alert when a grab sample is taken, ensure that the Email\_Send\_Flag is active.

When arriving at the MEMP to gather grab samples for lab analysis, the reefer unit can be deactivated and sample counters returned to zero by pressing and holding the red button on the side of the datalogger enclosure for five seconds.

### **Summary**

Effective operation of the MEMP requires a diverse range of background knowledge in safe trailering techniques, weather and water monitoring station setup, and equipment programming. This manual can only provide a brief overview of the principles of use and any user should be familiar with the attached documents in Appendix I – including an understanding of LAN administration and off-grid power budgeting.

### Appendix I. Documents and Manuals

### Electric Braking Unit

Double-click for contents.

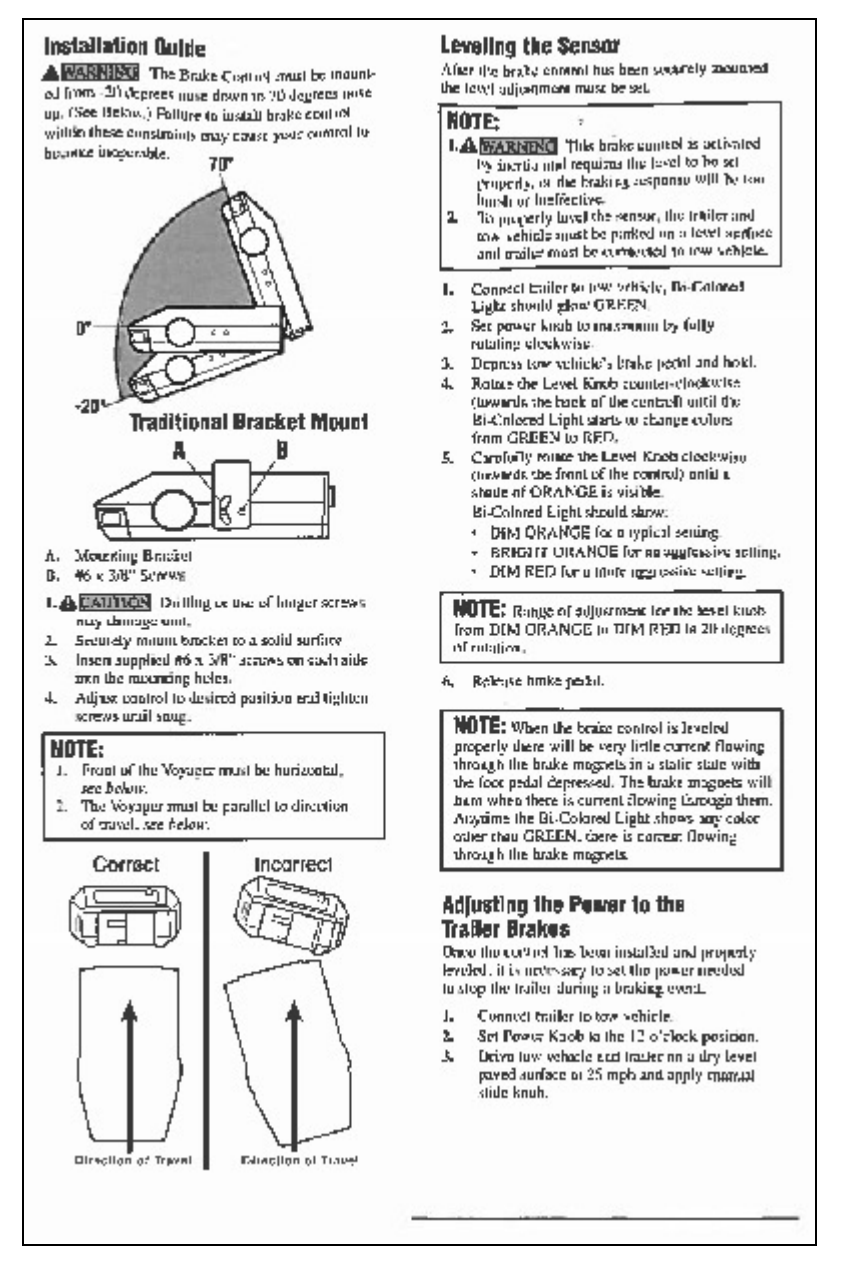

### **Electronic Documents**

*Protocol Manual for the Operation and Maintenance of Campbell Scientific Canada Corp. Quick Deploy Weather Systems*. (2012). Campbell Scientific Canada Corp.

Not yet published

*Hydrolab DS5, DS5, and MS5 Water Quality Multiprobes*. (2006). Hach Company.

• http://s.campbellsci.com/documents/ca/manuals/series\_5\_man.pdf

*Protocols Manual for Real-Time Water Quality Monitoring in NL*. (2013). Environment and Conservation.

• http://www.env.gov.nl.ca/env/waterres/rti/rtwq/NL\_RTWQ\_Manual.pdf

Temperature / Relative Humidity Sensor (HC-S3)

• http://www.campbellsci.ca/hc-s3

Tipping Bucket Rain Gauge (TE525M-L)

• http://s.campbellsci.com/documents/ca/manuals/te525\_man.pdf

### Anemometer (05103-10)

• http://s.campbellsci.com/documents/ca/manuals/rmy\_man.pdf

### CC5MPX Digital Network Camera

• http://s.campbellsci.com/documents/ca/manuals/cc5mpx\_man.pdf

### Raven X Sierra Wireless Cellular Modem

• http://s.campbellsci.com/documents/ca/manuals/ravenx\_hspa\_man.pdf

### Ott Compact Bubble Sensor (CBS)

• http://s.campbellsci.com/documents/ca/manuals/cbs\_man.pdf

### CR1000 Measurement and Control System

• http://s.campbellsci.com/documents/ca/manuals/cr1000\_man.pdf

### Teledyne ISCO 6712 Autosampler

• http://www.isco.com/pcfiles/PartPDF/SL000005/UP001BM3.pdf

### Spill Contingency Plan

Double-click for contents.

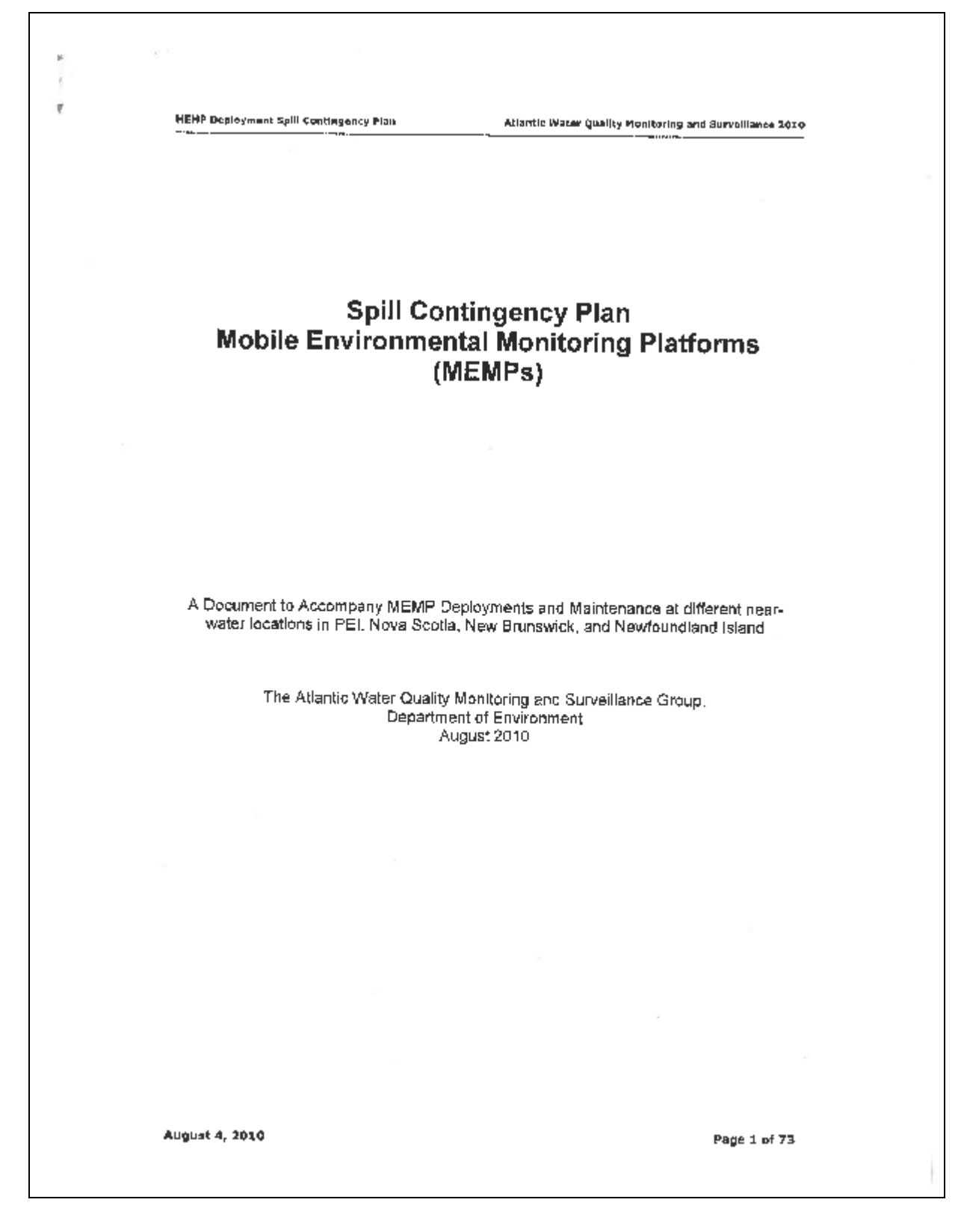

### Appendix II. CRBasic Program

'Program for MEMP trailer 'Author DJ Snodgrass - Campbell Scientific Canada and Ryan Pugh - Gov NFLD 'Date: June 2, 2011

'Current Revision: August 2, 2014

#### 'Program Notes

 'Checks for Autosamples are taken no more frequently than every 2 hours. 'Note that when program is first compiled, the first autosample cannot be taken 'for 2 hours after commencement of program operation.

 'Relay powering cell modem provides ten minutes of connectivity at the top of each hour.

'Declare Public Variables Public PTemp Public batt\_volt Public AirTemp Public RH Public WS\_kph Public WindDir Public Rain Public DS5(7) Public CBS(7)

'Sample Trigger Counters Public STC Public CTC Public PTC Public TTC Public RTC Public LTC Public WTTC

'Variables used for email send out of sample counts Public EmailServerResponse As String Public EmailResult Public EmailBody As String \* 300 Public EmailSTR1 As String \* 120 Public EmailSTR2 As String \* 120 Public EmailSTR3 As String \* 30

'Variables used for File Handling Public FileHandle Public File\_Text As String \* 50 Public File\_Parse(7) Public Text\_Write\_Flag As Boolean Public Text Read Flag As Boolean

Public Timer\_Count Public Daily\_Rainfall

'\*\*\*\*\*\*\*\*\*\*\*\*\*\*\*\*\*\*\*\*\*\*\*\*\*\*\*\*\*\*\*\*\*\*\*\*\*\*\*\*\*\*\*\*\*\*\*\*\*\*\*\*\*\*\*\*\*\*\*\*\*\*\*\*\*\*\*\*\*\*\*\*\*\*\*\*\*\* 'Program Functionality Flags. Set flags as necessary to enable communications. '\*\*\*\*\*\*\*\*\*\*\*\*\*\*\*\*\*\*\*\*\*\*\*\*\*\*\*\*\*\*\*\*\*\*\*\*\*\*\*\*\*\*\*\*\*\*\*\*\*\*\*\*\*\*\*\*\*\*\*\*\*\*\*\*\*\*\*\*\*\*\*\*\*\*\*\*\*\* 'Threshold Triggers Public Stage\_Check\_Flag As Boolean Public Cond\_Check\_Flag As Boolean Public Turb\_Check\_Flag As Boolean Public PH\_Check\_Flag As Boolean Public LDO\_Check\_Flag As Boolean Public WaterTmp\_Check\_Flag As Boolean Public Rain\_Check\_Flag As Boolean 'Email Triggers Public Email\_Send\_Flag As Boolean Public Email\_Test\_Flag As Boolean 'CC5MPX Camera Trigger Public CC5MPX\_Trigger\_Flag As Boolean 'Autosampler and Reefer Triggers Public Sample\_Trigger As Boolean Public Reefer\_on\_Flag As Boolean

Public Reefer\_off\_Flag As Boolean 'Reset Sample counts and Call Reefer\_Off Public Port5Status As Boolean

Dim CBS\_Purge

Alias DS5(1) = Water\_Temperature Alias  $DS5(2) = PH$  Alias DS5(3) = Conductivity Alias DS5(4) = TDS Alias DS5(5) = LDO\_sat Alias DS5(6) = LDO\_mg\_L Alias DS5(7) = Turbidity

Alias  $CBS(1) = Stage m$  Alias CBS(2) = Stage\_cm Alias CBS(3) = Stage\_ft Alias CBS(4) = CBS\_Pressure\_mbar Alias CBS(5) = CBS\_Pressure\_psi Alias CBS(6) = CBS\_Temperature Alias CBS(7) = CBS\_Status

'Met Units Units PTemp = DegC Units batt\_volt = VoltsDC Units AirTemp = DegC  $Unit \in RH = \frac{6}{5}$  Units WS\_kph = Km/Hr Units WindDir = Degrees Units Rain = mm

'DS5 Units Units Water\_Temperature = DegC Units PH = Unit.s Units Conductivity = uS/cm Units  $\text{IDS} = \alpha/L$  Units LDO\_sat = % Units LDO\_mg\_L = mg/L Units Turbidity = NTU

'CBS Units Units Stage\_m = m Units Stage\_cm = cm Units Stage\_ft = ft Units CBS\_Pressure\_mbar = mbar Units CBS\_Pressure\_psi = PSI

\*\*\*\*\*\*\*\*\*\*\*\*\*\*\*\*\*\*\*\*\*\*\*\*\*\*\*\*\*\*\*\*\*\*\*\*\*\* 'Enter Threshold Values here! '\*\*\*\*\*\*\*\*\*\*\*\*\*\*\*\*\*\*\*\*\*\*\*\*\*\*\*\*\*\*\*\*\*\*\*\*\*\*\*\*\*\*\*\*\*\*\*\*\*\*\*\*\*\*\*\*\*\*\*\*\*\*\*\*\*\*\*\*\*\*\*\*\*\*\*\*\* Public Stage\_Trig\_Value Public Rain\_Trig\_Value Public Cond\_Trig\_Value Public Turb\_Trig\_Value Public PH\_trig\_Value Public LDO\_Trig\_Value Public Water\_Tmp\_Trig\_Value

'\*\*\*\*\*\*\*\*\*\*\*\*\*\*\*\*\*\*\*\*\*\*\*\*\*\*\*\*\*\*\*\*\*\*\*\*\*\*\*\*\*\*\*\*\*\*\*\*\*

 $Const$  CRLF = CHR(13) + CHR(10)

'\*\*\*\*\*\*\*\*\*\*\*\*\*\*\*\*\*\*\*\*\*\*\*\*\*\*\*\*\*\*\*\*\*\*\*\*\*\*\*\*\*\*\*\*\*\*\*\*\*\*\*\*\*\*\*\*\*\*\*\*\*\*\*\*\*\*\*\*\*\*\*\*\*\*\*\* 'Enter Email Address(es) here for notification of

 Samples '\*\*\*\*\*\*\*\*\*\*\*\*\*\*\*\*\*\*\*\*\*\*\*\*\*\*\*\*\*\*\*\*\*\*\*\*\*\*\*\*\*\*\*\*\*\*\*\*\*\*\*\*\*\*\*\*\*\*\*\*\*\*\*\*\*\*\*\*\*\*\*\*\*\*

Const EmailAddress = "RyanPugh@gov.nl.ca"

Const Sample\_Trig\_Time = 120 'Enter Time in minutes for autosample interval

'Add Daily Troubleshotting table. DataTable (TrbleSht,1,-1) DataInterval (0,1440,Min,10) Maximum (1,batt\_volt,FP2,False,False) Minimum (1,batt\_volt,FP2,False,True) Maximum (1, PTemp, FP2, False, False) Minimum (1, PTemp, FP2, False, False) Sample (1,CBS Status, FP2) EndTable

'Add Main Data table DataTable (FifteenMin,1,-1) DataInterval (0,15,Min,10) Average (1,AirTemp,FP2,False) FieldNames ("AirTemp:TA") Average (1,RH,FP2,False)

 FieldNames ("RH:XR") Average (1,WS\_kph,FP2,False) FieldNames ("WS\_kph\_avg:US") Maximum (1,WS\_kph,FP2,False,True) FieldNames ("WS\_kph\_Gust:UP") SampleMaxMin (1,WindDir,FP2,False) FieldNames ("WindDir\_Gust:UR") Average(1,WindDir,FP2,False) FieldNames ("WindDir:UD") Totalize (1,Rain,FP2,False) FieldNames ("Rain:PU") Sample (1,Water\_Temperature,FP2) FieldNames ("Water\_Temperature:TW") Sample (1, PH, FP2) FieldNames ("PH:WP") Sample (1,Conductivity,FP2) FieldNames ("Conductivity:WC") Sample (1,TDS, IEEE4) FieldNames ("TDS:WZ") Sample (1,LDO\_sat,FP2) FieldNames ("LDO\_Sat:WX") Sample (1,LDO\_mg\_L,FP2) FieldNames ("LDO\_mg:WO") Sample (1,Turbidity,FP2) FieldNames ("Turbidity:WT") Sample (1, Stage m, IEEE4) FieldNames ("Stage\_m:HG") EndTable DataTable (Daily\_Rainfall,True,5) TableHide DataInterval (0,1,Day,10)

 Totalize (1,Rain,FP2,False) EndTable

Sub Text\_Write

 File\_Text = Water\_Tmp\_Trig\_Value + "," + PH\_trig\_Value + "," + Cond\_Trig\_Value + "," + LDO\_Trig\_Value + "," + Turb\_Trig\_Value + "," + Stage\_Trig\_Value + "," + Rain\_Trig\_Value + CRLF FileHandle = FileOpen ("USR:Config.txt","w",-1) FileWrite (FileHandle,File\_Text,0) FileClose (FileHandle)

#### EndSub

Sub Text\_Read FileHandle = FileOpen ("USR:Config.txt","r",0) FileReadLine (FileHandle,File\_Text,50) SplitStr (File\_Parse(1),File\_Text,"",7,0)

 Water\_Tmp\_Trig\_Value = File\_Parse(1) PH\_trig\_Value = File\_Parse(2) Cond\_Trig\_Value = File\_Parse(3) LDO\_Trig\_Value = File\_Parse(4) Turb\_Trig\_Value = File\_Parse(5) Stage\_Trig\_Value = File\_Parse(6) Rain\_Trig\_Value = File\_Parse(7)

FileClose (FileHandle)

EndSub

#### Sub Reefer\_on

 'Pulse Port 2 to turn on reefer unit PortSet(2,1) 'Delay 2 seconds to ensure pulse recieved Delay(1,2,2) 'Turn off port after pulse completion PortSet(2,0)

EndSub

#### Sub Reefer\_off

 'Pulse Port 8 to turn off reefer unit PortSet(8,1) 'Delay 2 seconds to ensure pulse recieved Delay(1,2,2) 'Turn off port after pulse completion PortSet(8.0)

EndSub

Sub Timer\_Sub Timer(1,Min,2) EndSub

#### Sub Check for Sample Triggers

Timer Count = Timer(1, Min, 4)

If Timer\_Count >= Sample\_Trig\_Time Then

If Stage Check Flag = True Then

If Stage\_m >=Stage\_Trig\_Value Then

 ''Send a pulse to port 6 PortSet(6,1)

 'Delay for 5 seconds (hold pulse) Delay(1,5,2)

 'Turn off pulse at ports 6 PortSet(6,0)

Call Reefer on

EndIf

#### EndIf

If Cond\_Check\_Flag = True Then

If Conductivity >=Cond\_Trig\_Value Then

 ''Send a pulse to port 6 PortSet (6,1)

 'Delay for 5 seconds (hold pulse) Delay(1,5,2)

 'Turn off pulse at ports 6 PortSet(6,0)

 Call Reefer\_on Call Timer\_Sub

 EndIf EndIf

#### If Turb\_Check\_Flag = True Then

 If Turbidity >= Turb\_Trig\_Value Then ''Send a pulse to port 6 PortSet(6.1)

 'Delay for 5 seconds (hold pulse)  $Delay(1,5,2)$ 

 'Turn off pulse at ports 6 PortSet(6,0)

Call Reefer\_on

#### EndIf

EndIf

If PH\_Check\_Flag = True Then

 If PH >= PH\_trig\_Value Then ''Send a pulse to port 6 PortSet(6,1)

 'Delay for 5 seconds (hold pulse)  $Delay(1,5,2)$ 

 'Turn off pulse at ports 6 PortSet(6,0)

Call Reefer\_on

 EndIf EndIf

#### If LDO\_Check\_Flag = True Then

 If LDO\_mg\_L <=LDO\_Trig\_Value Then ''Send a pulse to port 6 PortSet(6,1)

 'Delay for 5 seconds (hold pulse)  $Delay(1,5,2)$ 

 'Turn off pulse at ports 6 PortSet(6,0)

Call Reefer\_on

EndIf

EndIf

If WaterTmp\_Check\_Flag = True Then

 If Water\_Temperature >= Water\_Tmp\_Trig\_Value Then

> ''Send a pulse to port 6 PortSet(6,1)

 'Delay for 5 seconds (hold pulse) Delay(1,5,2)

'Turn off pulse at ports 6 PortSet(6,0)

Call Reefer\_on

EndIf

Call Timer\_Sub

EndIf

EndIf

 If TimeIntoInterval(0,15,min) Then If Stage\_Check\_Flag = TRUE AND Stage\_m >= Stage\_Trig\_Value Then STC = STC + 1 If Cond\_Check\_Flag = TRUE AND Conductivity >= Cond\_Trig\_Value Then  $CTC = CTC + 1$  If Turb\_Check\_Flag = TRUE AND Turbidity >= Turb Trig Value Then TTC = TTC + 1 If PH\_Check\_Flag = TRUE AND PH >= PH\_trig\_Value Then PTC = PTC + 1 If LDO\_Check\_Flag = TRUE AND LDO\_mg\_L <= LDO\_Trig\_Value OR LDO\_mg\_L <> 0 Then LTC = LTC + 1 If WaterTmp\_Check\_Flag = TRUE AND Water\_Temperature >= Water\_Tmp\_Trig\_Value Then  $WTTC = WTTC + 1$ EndIf

#### EndSub

Sub Daily Rainfall Check

GetRecord (Daily\_Rainfall,Daily\_Rainfall,1) If Daily\_Rainfall >= Rain\_Trig\_Value Then

 $RTC = RTC + 1$  ''Send a pulse to port 6 PortSet(6,1)

> 'Delay for 5 seconds (hold pulse)  $Delay(1,5,2)$

 'Turn off pulse at ports 6 PortSet(6,0)

Call Reefer\_on

EndIf

EndSub

'Main Program BeginProg

SetStatus ("UsrDriveSize","3146512")

 FileHandle = FileOpen ("USR:config.txt","r",-1) If FileHandle > 0 Then Call Text\_Read EndIf

 'configure Port 5 as input PortsConfig (&B10110010,&B10100010)

Scan (5,Sec,0,0)

 If Reefer\_on\_Flag = True Then Call Reefer\_on Reefer\_on\_Flag = False EndIf

 If Reefer\_off\_Flag = True Then Call Reefer\_off Reefer\_off\_Flag = False EndIf

 If Sample\_Trigger = True Then PortSet(6,1)

Delay (1,2,Sec)

 PortSet(6,0) EndIf

 If Text\_Write\_Flag = True Then Call Text\_Write Text\_Write\_Flag = False EndIf

 If Text\_Read\_Flag = True Then Call Text\_Read Text\_Read\_Flag = False EndIf

 'Pulse Port 7 to trigger CC5MPX camera If TimeIntoInterval(0,60,Min) AND CC5MPX\_Trigger\_Flag = TRUE Then PortSet $(7,1)$  ElseIf TimeIntoInterval(1,60,Min) Then PortSet(7,0)

EndIf

 'Turn on Relay Power (Switch and Modem) at the top of the hour for 10 minutes If TimeIntoInterval(0,60,Min) Then SW12(1) ElseIf TimeIntoInterval(10,60,Min) Then SW12(0)

Timer(1,Min,0)

EndIf

 'Check for button press on Port 5 and reset Reefer to Off position and clear counter Values PortGet (Port5Status,5) If Port5Status = True Then Call Reefer\_off  $STC = 0$  CTC = 0 TTC = 0 PTC = 0 LTC = 0 WTTC = 0  $RTC = 0$  EndIf PanelTemp (PTemp,\_60Hz) Battery (batt\_volt) 'Measure TTH-1315 Temperature and RH Sensor. 'For other trailers (port 3/4)

 'consider adjusting settling time (make it greater than 0) VoltSe (AirTemp,1,mV2500,3,True,0,\_60Hz,0.1,-40)

VoltSe (RH,1,mV2500,4,True,0,\_60Hz,0.1,0)

 'Measure Wind Speed / Direction: 05103-10-L Anemometer

 PulseCount (WS\_kph,1,1,1,1,0.3528,0) BrHalf (WindDir,1,mV2500,1,1,1,2500,True ,0,\_60Hz,355,0)

 'Correct Wind direction over ranges: If WindDir>=360 Then WindDir=0 If WindDir < 0 Then WindDir = 0

 'Measure one TE525M rain gauge. PulseCount (Rain,1,2,2,0,0.1,0)

 'Mesure Hydrolab, OTT CBS bubbler and Spectro::lyser every 15 Minutes (on the hour system clock)

If TimeIntoInterval (0,15,Min) Then

 'Measure the Hydrolab sonde SDI12Recorder (DS5(),1,0,"C!",1.0,0)

 'Measure CBS bubbler SDI12Recorder(CBS(),1,1,"C!",1,0)

EndIf

 'Perform a purge of the CBS during the first minute of every day.

 If TimeIntoInterval (0,1440,Min) Then SDI12Recorder (CBS\_Purge,1,0,"OXP1!",1.0,0) EndIf

 If TimeIntoInterval(1,1440,Min) Then SDI12Recorder (CBS\_Purge,1,0,"OXP0!",1.0,0) EndIf

If Rain\_Check\_Flag = True Then

CallTable Daily\_Rainfall

 If TimeIntoInterval(1,1440,min) Then Call Daily\_Rainfall\_Check EndIf

EndIf

Call Check\_for\_Sample\_Triggers

 CallTable TrbleSht CallTable FifteenMin

NextScan

 SlowSequence 'Every six hours, check for water samples. If samples are present, build the email string and send to addresses specified. Scan (1,Min,0,0) If Email\_Send\_Flag = True OR Email\_Test\_Flag = TRUE Then If TimeIntoInterval(0,6,hr) OR Email\_Test\_Flag = TRUE Then 'check for Samples If STC >0 OR CTC >0 OR TTC >0 OR PTC >0 OR LTC >0 OR WTTC >0 OR Email\_Test\_Flag = TRUE Then EmailSTR1 = "Samples Ready for Pickup." + CRLF + "Stage Counts: " + STC + CRLF + "Conductivity Counts: " + CTC + CRLF + "Turbitiy Counts: " EmailSTR2 = TTC + CRLF + "RainFall Counts: " + RTC + CRLF + "PH Counts: " + PTC +  $CRLF + "LDO Compute: " + LTC + CRLF$  EmailSTR3 = "Water Temperature Counts: " + WTTC + CRLF EmailBody = EmailSTR1 + EmailSTR2 + EmailSTR3

 EmailResult = EmailSend ("smtp.gmail.com",EmailAddress,"wrmd.memp@gmail.co m","MEMP: Samples Ready for Pickup",EmailBody,"","wrmd.memp@gmail.com","envcwrmd",EmailServerResponse)

 EndIf EndIf EndIf Email\_Test\_Flag = FALSE NextScan

 EndSequence EndProg

## Appendix III.Important Login Information

## Login Information

### Telus APN

Username: 9028024631@1x.telusmobility.com Password: 09608987183

Gmail SMTP Server Login

Server: smtp.gmail.com Username: wrmd.memp@gmail.com Password: envcwrmd.

### CR1000 FTP Server

User: wrmd Password: AX59\*\$

### DriveHQ.com FTP Server Login

Username: wrmdgovnl Password: wrmd3597

### Raven X Modem/Gateway Login

Username: user Password: AX59\*\$

### CC5MPX Login

Username: wrmd Password: AX59\*\$

## **MEMP LAN Information**

CR1000 IP Address External IP: 74.49.37.14:6785 LAN IP: 192.168.1.91

Raven X IP Address External IP: 74.49.37.14 Gateway IP: 192.168.1.1 DHCP Range: 192.168.1.95 – 192.168.1.100

CC5MPX LAN IP: 192.168.1.90:80

## Appendix IV. Wiring Diagrams

## CR1000 wiring panel as of October, 2014.

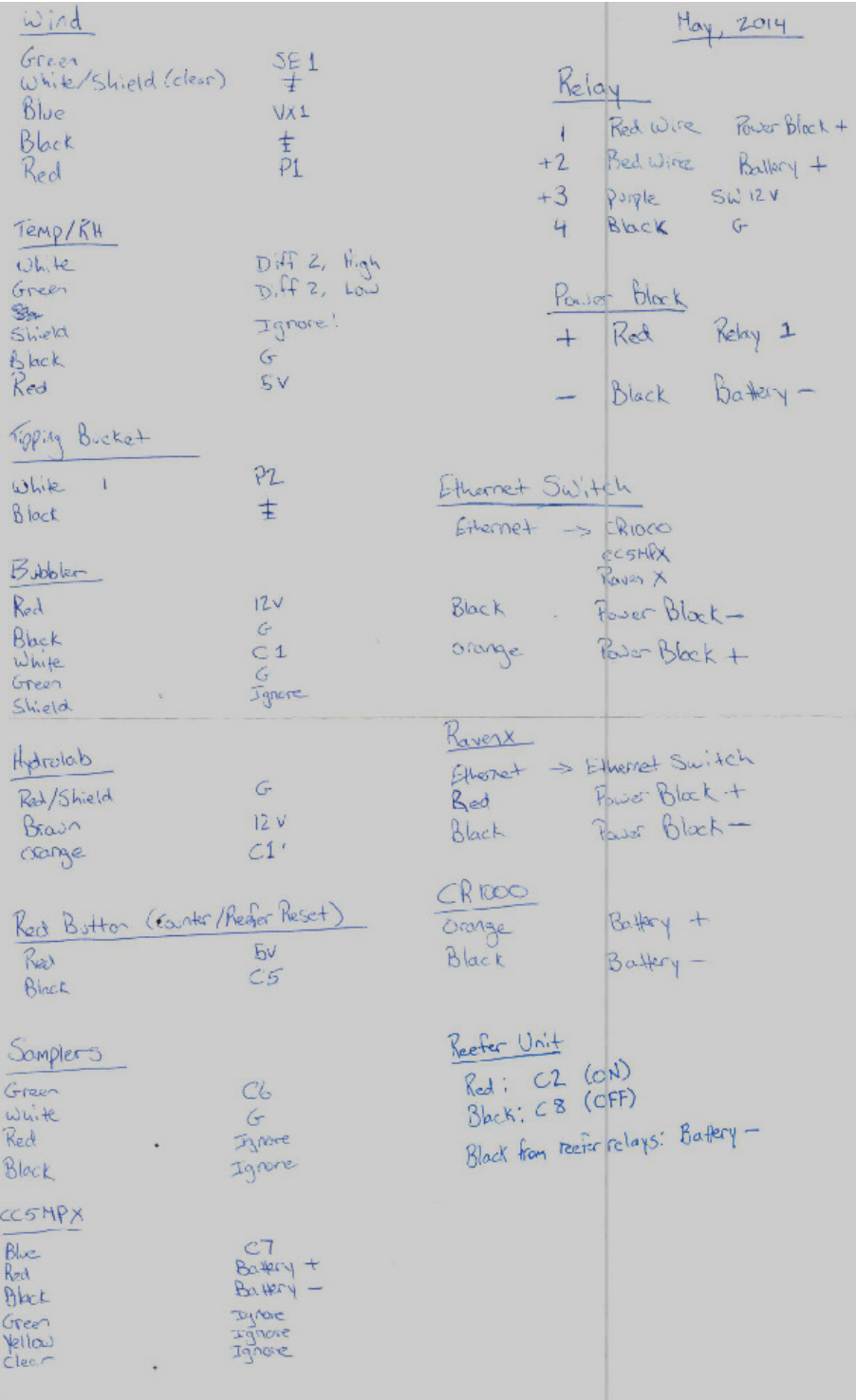

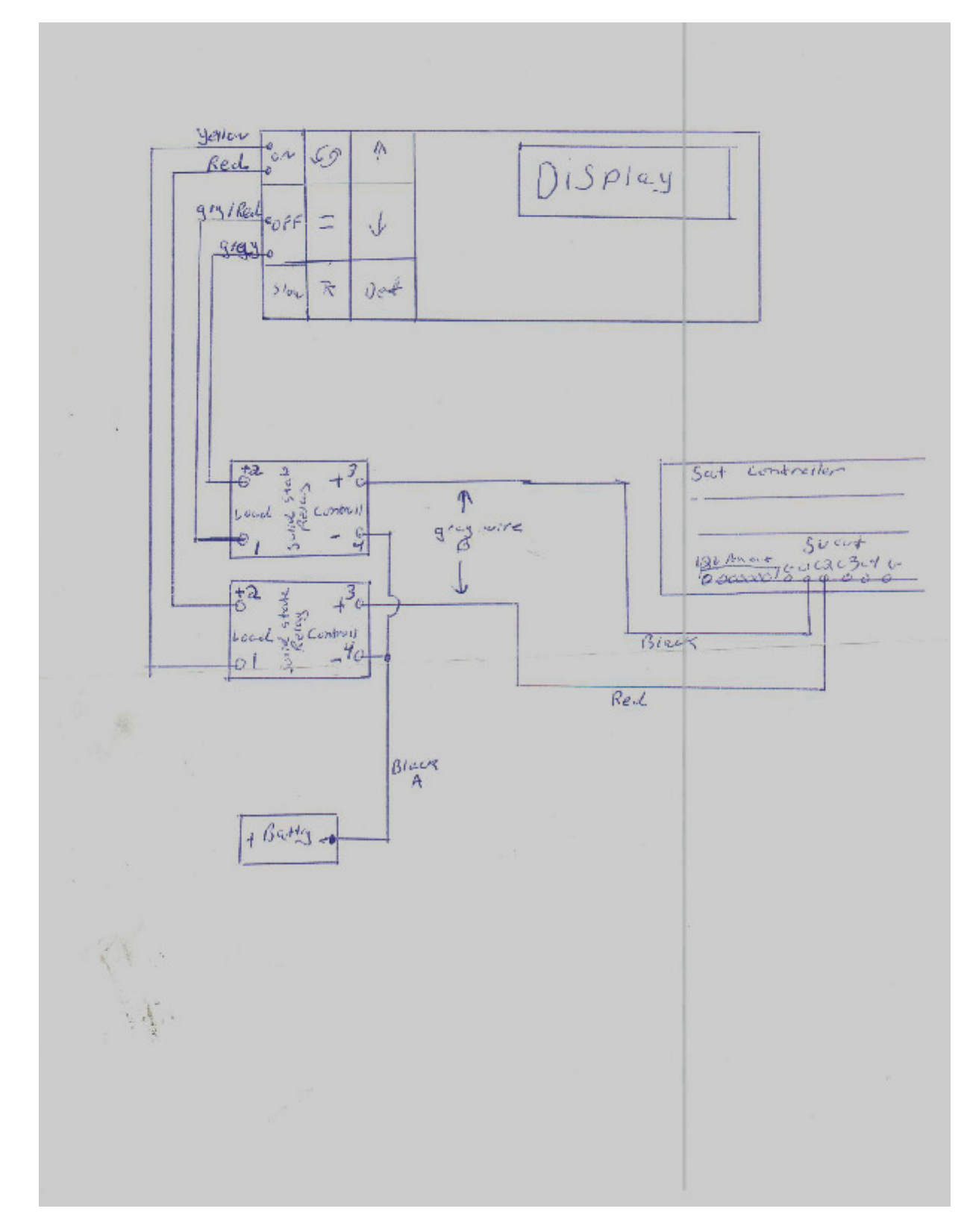

Thermo King MD-100 Reefer Unit Relay Wiring